# 代码托管

# 常见问题

文档版本 01 发布日期 2023-07-25

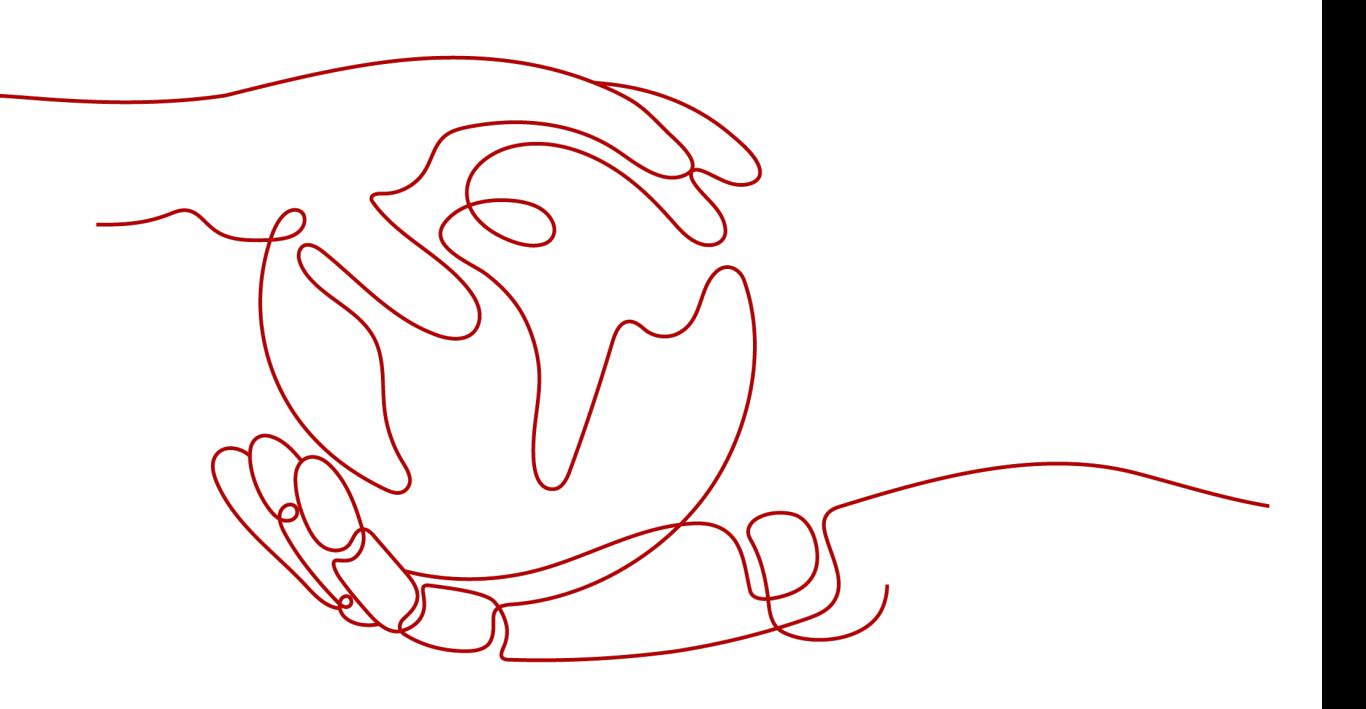

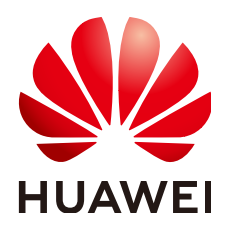

#### 版权所有 **©** 华为技术有限公司 **2023**。 保留一切权利。

非经本公司书面许可,任何单位和个人不得擅自摘抄、复制本文档内容的部分或全部,并不得以任何形式传 播。

#### 商标声明

**、<br>HUAWE和其他华为商标均为华为技术有限公司的商标。** 本文档提及的其他所有商标或注册商标,由各自的所有人拥有。

#### 注意

您购买的产品、服务或特性等应受华为公司商业合同和条款的约束,本文档中描述的全部或部分产品、服务或 特性可能不在您的购买或使用范围之内。除非合同另有约定,华为公司对本文档内容不做任何明示或暗示的声 明或保证。

由于产品版本升级或其他原因,本文档内容会不定期进行更新。除非另有约定,本文档仅作为使用指导,本文 档中的所有陈述、信息和建议不构成任何明示或暗示的担保。

安全声明

#### 漏洞声明

华为公司对产品漏洞管理的规定以"漏洞处理流程"为准,该政策可参考华为公司官方网站的网址: [https://](https://www.huawei.com/cn/psirt/vul-response-process) [www.huawei.com/cn/psirt/vul-response-process](https://www.huawei.com/cn/psirt/vul-response-process)。 如企业客户须获取漏洞信息,请访问: [https://securitybulletin.huawei.com/enterprise/cn/security](https://securitybulletin.huawei.com/enterprise/cn/security-advisory)[advisory](https://securitybulletin.huawei.com/enterprise/cn/security-advisory)。

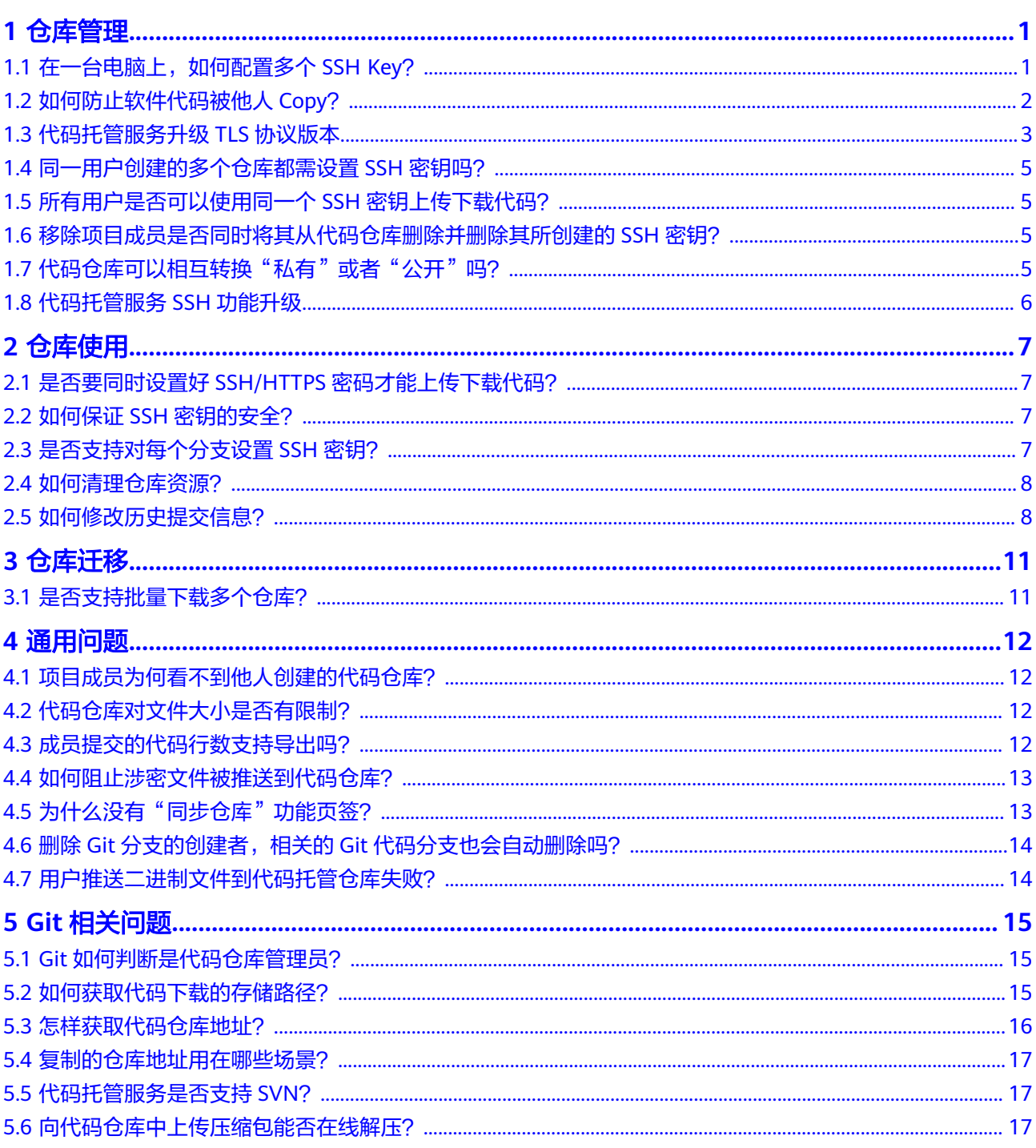

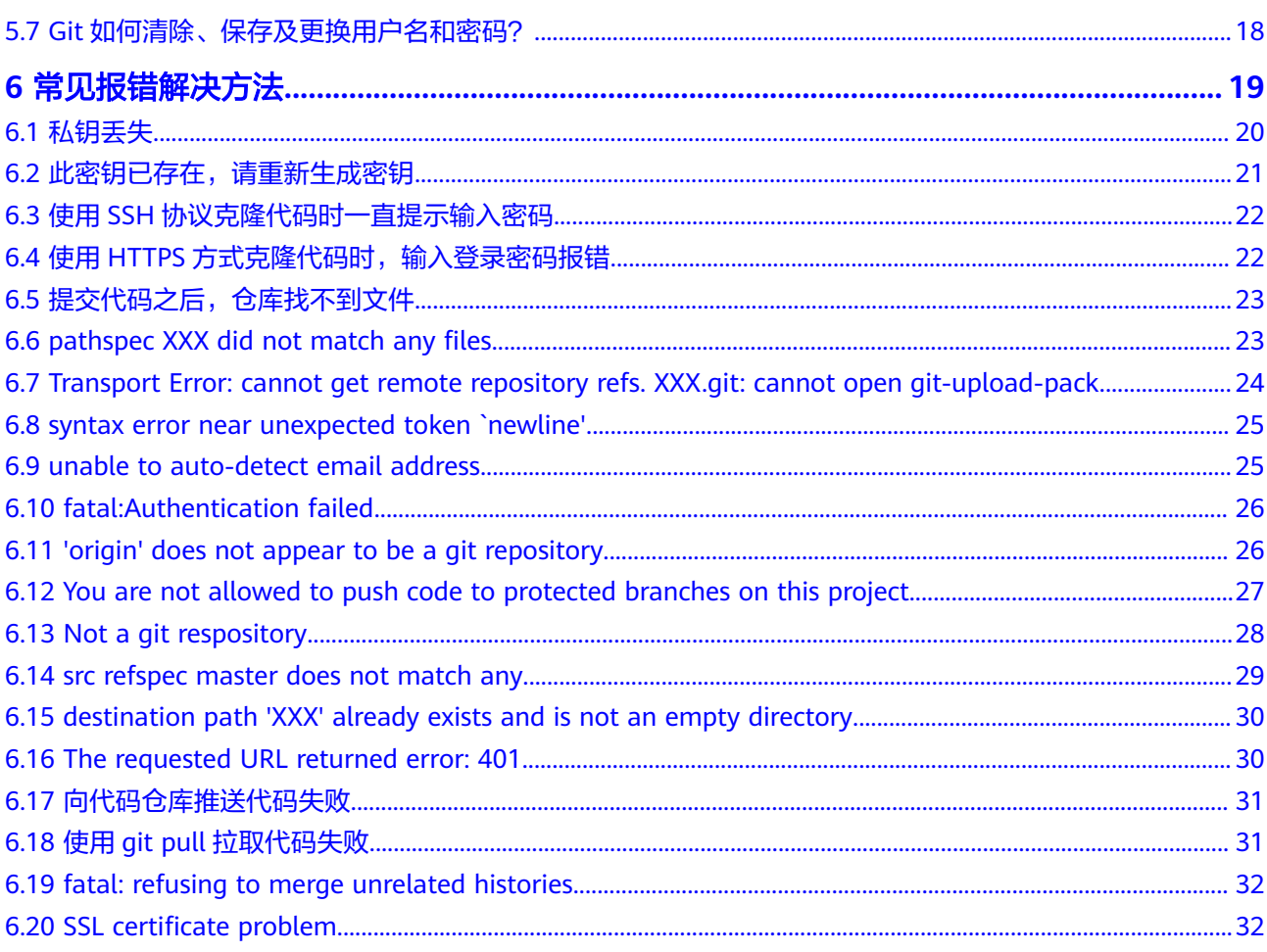

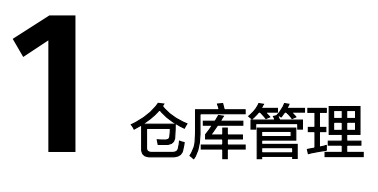

<span id="page-5-0"></span>在一台电脑上,如何配置多个SSH Key? [如何防止软件代码被他人](#page-6-0)Copy? [代码托管服务升级](#page-7-0)TLS协议版本 [同一用户创建的多个仓库都需设置](#page-9-0)SSH密钥吗? [所有用户是否可以使用同一个](#page-9-0)SSH密钥上传下载代码? [移除项目成员是否同时将其从代码仓库删除并删除其所创建的](#page-9-0)SSH密钥? [代码仓库可以相互转换"私有"或者"公开"吗?](#page-9-0) [代码托管服务](#page-10-0)SSH功能升级

# 1.1 在一台电脑上,如何配置多个 SSH Key?

#### 场景描述

开发人员通常只会生成一个SSH Key,名字叫**id\_rsa**,然后提交到多个不同的网站。

但是也存在另一种需要,在同一个网站上,注册了两个用户名,通常网站不会允许为 这两个用户名, 配置同一个SSH Key, 这时候就会有些麻烦。

#### 操作步骤

步骤**1** 在本地Git仓库生成两个不同的SSH Key。

ssh-keygen -t rsa -C "email" Generating public/private rsa key pair. Enter file in which to save the key (~/.ssh/id\_rsa):<不要直接回车, 填写自己定义的名字> Enter passphrase(empty for no passphrase):<不要直接回车,填写自己定义的密码>

说明

这是第一个关键,如果要生成2个Key,这里写成: github 1和github 2这样,就生成了2个证 书。

步骤**2** 用不同的账号,上传两个不同的证书。

读取\*.pub的内容,粘贴到服务网站上。记住对应的用户名。

#### <span id="page-6-0"></span>步骤**3** 编辑**~/.ssh/config**文件。

Host dc\_1 HostName \*\*\*\*\*\*\*.com IdentityFile ~/.ssh/dc\_1 PreferredAuthentications publickey User username1 Host dc\_2 HostName \*\*\*\*\*\*\*.com IdentityFile ~/.ssh/dc\_2 PreferredAuthentications publickey User username2

要点在于Host与HostName的区别:

- HostName:是填写真实的服务地址。
- Host:是填写别名,后面会用上。
- IdentityFile: 填写的是证书的所在位置, 你也可以把证书保存在任何地方。

#### 步骤**4** 读写代码。

原本在Web页面上复制的SSH URL,可以直接使用,例如:

git@\*\*\*\*\*.com:name/repo.git

但是,现在根据你的账号不同,需要自行替换:

git@dc\_1:name/repo.git 或 git@dc\_2:name/repo.git

#### **----**结束

# **1.2** 如何防止软件代码被他人 **Copy**?

#### 问题现象

- 软件开发的各种行为,在云上进行。
- 随时随地,都能够方便的接入云。

## 原因分析

- 在CodeArts上写程序的常见流程:
	- a. 在CodeArts上,创建一个代码仓库,并确保是最新版本。
	- b. 所有程序员都可以将代码下载到本地,在本地开发、调试完成后,提交代码 到服务器。
	- c. 通过Code Review过程,将程序员的代码,合入到主干。
- 令人担忧的情况: 程序员总要在本地保留一份代码,我们无法防止,这个程序员笔记本里的代码, 被他Copy出去,或者打包以后上传到某个网盘上。 原因:那是他自己的电脑,在他自己的机器上,他的操作很难防范。

## 处理方法

- 封掉USB接口、封掉蓝牙接口。
- 在电脑里加装特殊的软件,监控并限制各种上传的行为。
	- 监控特定文件的上传:如何防止改名、压缩、混淆后的文件。
- 监控上传到特定网站:如何防止上传到未知的网络服务、邮件地址、自建服 务器。
- 监控所有的电脑操作并记录:只能在代码泄露之后,作为起诉的证据之一, 很难在事前防范。

# <span id="page-7-0"></span>**1.3** 代码托管服务升级 **TLS** 协议版本

## 问题现象

代码托管致力于提供安全、可靠、稳定、快速的代码托管服务,始终将代码资产的安 全放在首位。

2018年宣布了TLSv1弱加密标准的弃用。在2019年1月11日以后,将开始禁用以下内 容:

TLSv1: 适用于所有HTTPS连接, 包括与代码托管的Web、API和Git连接。

## 原因分析

- 目前只有一小部分流量使用了弃用的算法,且很多客户端将自动转换并开始使用 新算法,会有一小部分客户端受到影响。
- 预计其中大多数是不再维护的旧系统,继续使用不推荐使用的算法访问Git / CodeArts Repo API。

## 处理方法

- 如果您的GitBash版本低于2.6.0,请将您本地的Git客户端升级到<mark>最新版本</mark>,最新 版本的Git客户端默认支持TLSv1.2协议。
- 您也可以使用如下命令检查本地的GitBash的TLS版本: git config http.sslVersion 如果是TLSv1.0,则用下面一句命令行更新至TLSv1.2 git config --global http.sslVersion tlsv1.2

表 **1-1** 已知的不兼容客户端

| 客户端                                                                       | 说明                                                                                                    |
|---------------------------------------------------------------------------|----------------------------------------------------------------------------------------------------|
| <b>Git Credential</b><br><b>Manager for</b><br><b>Windows&lt; v1.14.0</b> | 默认不支持TLSv1.2可以通过更新到 <mark>最新版Git</mark> 客户端来<br>解决, 最新版版本的GitBash自带Git-Credential-<br>Manager功能, 只需要在安装时勾选即可。 |
| <b>Git on Red Hat 5</b>                                                   | ● 不支持TLSv1.2;<br>● 建议Red Hat 5的用户升级到更新版本的操作系统。                                                                |
| <b>Git on Red Hat 6</b>                                                   | 默认不支持,升级版本至6.8(或更高)可支持。                                                                                       |
| <b>Git on Red Hat 7</b>                                                   | 默认不支持,升级版本至7.2(或更高)可支持。                                                                                       |
| <b>JDK7</b>                                                               | 默认情况下为TLSv1,运行的任何客户端(例如Eclipse自<br>带的JGit这样的流行客户端)都会受到影响,可明确选择<br>TLSv1.2来解决。                                 |

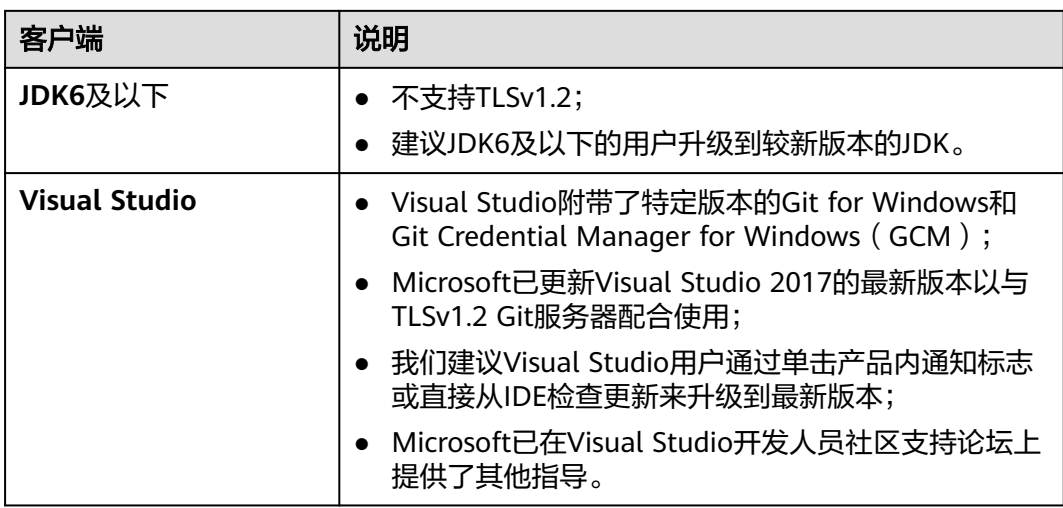

## 第三方 **Git** 图形客户端

如果您使用的是Eclipse、JetBrains、SourceTree、VSCode、Tower、TortoiseGit等第 三方Git客户端时,建议下载最新的GitBash客户端,在工具中设置使用原生(Native)的 Git,而不是Build-in类型。

● IDEA设置方式

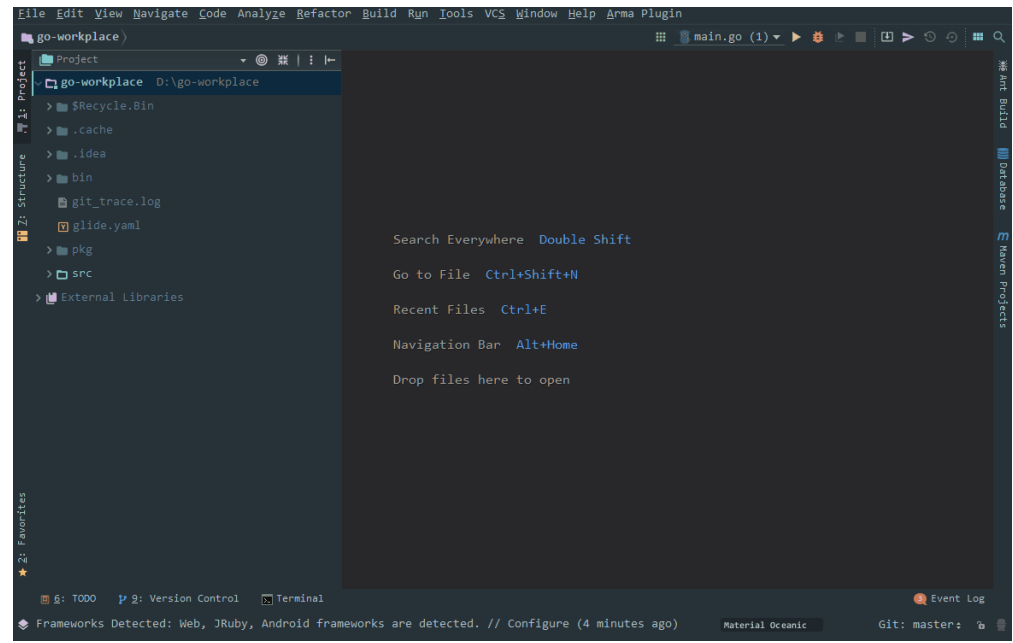

● Eclipse设置方式

<span id="page-9-0"></span>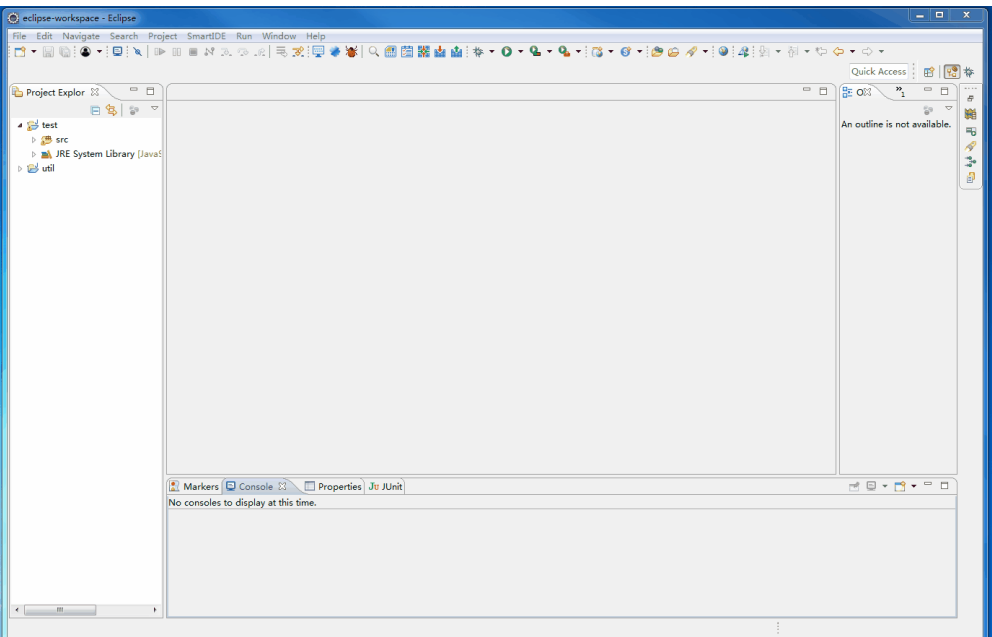

# **1.4** 同一用户创建的多个仓库都需设置 **SSH** 密钥吗?

不需要。

SSH密钥在电脑和某个账号下的代码托管服务之间建立安全连接,在一台电脑上配置 了SSH密钥并添加公钥到代码托管服务中后,所有该账号下的代码仓库与这台电脑之 间都可以使用该密钥进行连接。

# **1.5** 所有用户是否可以使用同一个 **SSH** 密钥上传下载代码?

不可以。

SSH密钥在电脑和代码托管服务之间建立安全连接,不同的用户通常使用不同的电 脑,在使用SSH方式连接代码仓库前需要在自己电脑配置各自的SSH密钥。

# **1.6** 移除项目成员是否同时将其从代码仓库删除并删除其所创 建的 **SSH** 密钥?

成员会从代码仓库中删除,但密钥不会。

当用户被管理员从项目中移除后,会自动将该用户从项目下的代码仓库中移除,但 SSH密钥不会被删除。此时用户将没有访问该项目和代码的权限,不能再访问项目和 代码仓库。

# 1.7 代码仓库可以相互转换"私有"或者"公开"吗?

可以。

进入代码仓库详情页面,在"设置"页签中对"基本设置>仓库信息>可见范围"进行 设置。

# <span id="page-10-0"></span>**1.8** 代码托管服务 **SSH** 功能升级

代码托管服务SSH功能下线部分不安全的加密算法。 当前KEX (Key Exchange)和MAC(消息验证码)不再支持以下算法。 KEX (Key Exchange)不支持算法如下:

- diffie-hellman-group18-sha512
- diffie-hellman-group-exchange-sha1
- diffie-hellman-group-exchange-sha256

MAC(消息验证码)不支持算法如下:

- hmac-md5
- hmac-md5-96
- hmac-sha1-etm@openssh.com
- hmac-sha1-96-etm@openssh.com
- hmac-md5-etm@openssh.com
- hmac-md5-96-etm@openssh.com
- umac-64@openssh.com
- umac-128@openssh.com

升级您的的代码提交工具至最新版本 (如: git bash, eclipse, idea等), 新版本默认 使用更为安全的算法。

如有疑问请联系技术支持工程师。

# $2e$

<span id="page-11-0"></span>是否要同时设置好SSH/HTTPS密码才能上传下载代码? 如何保证SSH密钥的安全? 是否支持对每个分支设置SSH密钥? [如何清理仓库资源?](#page-12-0) [如何修改历史提交信息?](#page-12-0)

# **2.1** 是否要同时设置好 **SSH/HTTPS** 密码才能上传下载代码?

不是。

SSH和HTTPS是使用Git进行代码版本管理的两种连接方式,使用其中任何一种方式都 可以进行代码的上传下载,密钥(密码)的设置根据您选择的连接方式设定即可:

- 若选择SSH方式,需[要根据页面提示生成密钥并添加到系统中。](https://support.huaweicloud.com/intl/zh-cn/usermanual-codeartsrepo/codeartsrepo_03_0010.html)
- 若选择HTTPS方式,可通过代码托管生成密码[,直接获取](https://support.huaweicloud.com/intl/zh-cn/usermanual-codeartsrepo/codeartsrepo_03_0011.html)**HTTPS**密码。

## **2.2** 如何保证 **SSH** 密钥的安全?

- 1. 在生成SSH密钥时,可以为密钥设置密码以保证安全。
- 2. 在代码托管中, SSH密钥只能对应一个用户名, 且只对该用户可见。

# **2.3** 是否支持对每个分支设置 **SSH** 密钥?

不支持。

代码仓库并不支持对每个分支添加SSH密钥。

SSH密钥是一个全局的配置, 是代码仓库识别用户的方式, 所以不支持对于某一个项 目或者某一个分支进行密钥设置。

例如,项目中有5个成员,每个人拉取一个分支进行开发,目前是不可以对每个分支设 置SSH密钥来限制分支操作权限。

# <span id="page-12-0"></span>**2.4** 如何清理仓库资源?

您可使用如下四种方法清理仓库资源:

- 单击仓库详情中的"代码"页签下的"分支"子页签,在控制台分支列表中,选 择不需要的分支,单击 <sup>画</sup> ,可以按提示操作,将该分支进行删除(想从本地删除 请clone、pull或本地手动-d删除)。
- 单击仓库详情中的"代码"页签下的"标签"子页签,在控制台的标签列表中, 选择不需要的标签,单击 <sup>画</sup> ,可以将此标签从代码托管仓库删除(想从本地删除 请clone、pull或本地手动-d删除)。
- 单击仓库详情中的"设置 > 仓库管理 > 仓库加速", 针对当前仓库运行后台进行 整理任务,压缩文件并移除不再使用的对象。
- 单击仓库详情中的 "设置 > 仓库管理 > 子模块设置", 删除不需要的子模块。

# **2.5** 如何修改历史提交信息?

## 问题现象

本地Commit时的提交信息有误,出现如下报错。

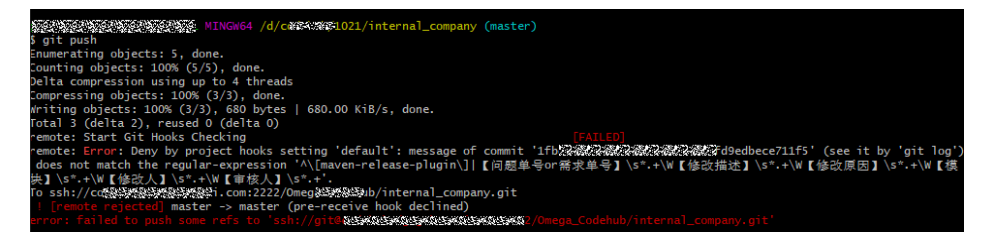

## 原因分析

提示信息报错: message of commit, 后面跟着一串由数字和小写字母组成的长达40 位的字符串。这个字符串代表着这次提交的message填写有误。

即填写错误提交commit ID:1fbd34f77d1ddb73b73b84b878fd9edbece711f5。不符 合提交规则:^\[maven-release-plugin\]|【问题单号or需求单号】\s\*.+\W【修改描 述】\s\*.+\W【修改原因】\s\*.+\W【模块】\s\*.+\W【修改人】\s\*.+\W【审核人】\s\*.+

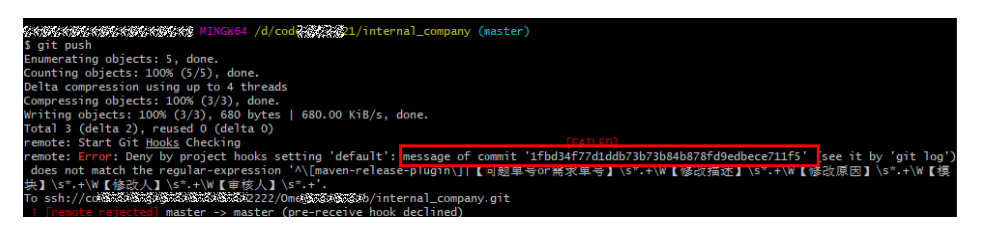

## 解决方案

- 若修改最新一次书写错误的提交记录信息,您可执行如下操作:
	- a. 在本地代码工作空间的根目录,即有.git隐藏文件夹的这一层级,右键选择git bash here打开git bash界面。

<span id="page-13-0"></span>b. 执行如下命令查找最新一次提交记录信息。 git log

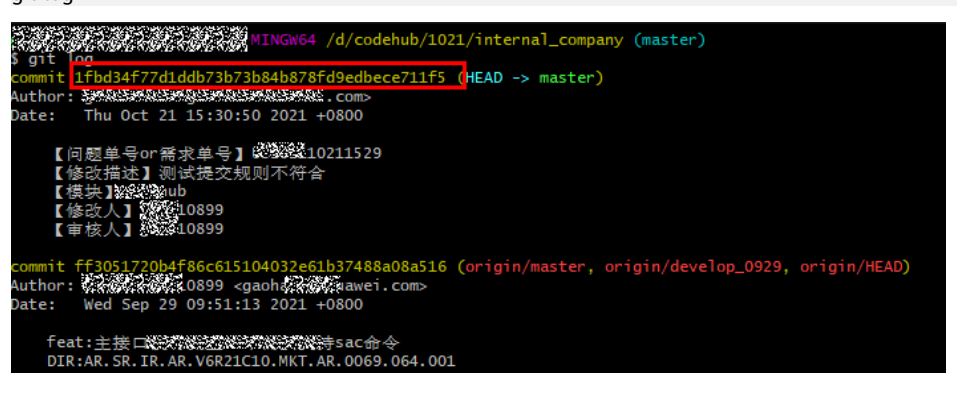

- c. 执行如下命令,进入vi文本编辑器界面。 git commit --amend
- d. 输入**git commit --amend -m '**,输入第一行信息,回车再输入第二行信 息,依次类推,在最后一行末尾加上另一个单引号,回车即可修改成功。

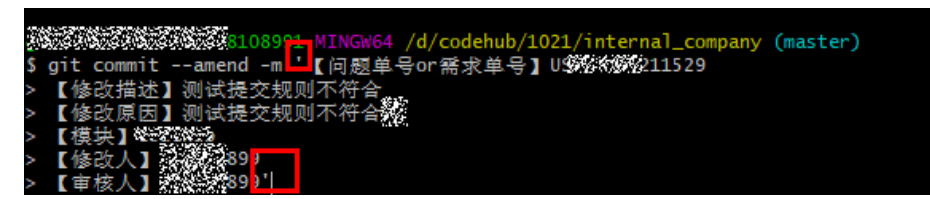

- 若修改非最新一次书写错误的提交记录信息,您可执行如下操作:
	- a. 在git bash界面中执行如下命令,查找错误的提交记录。 git log

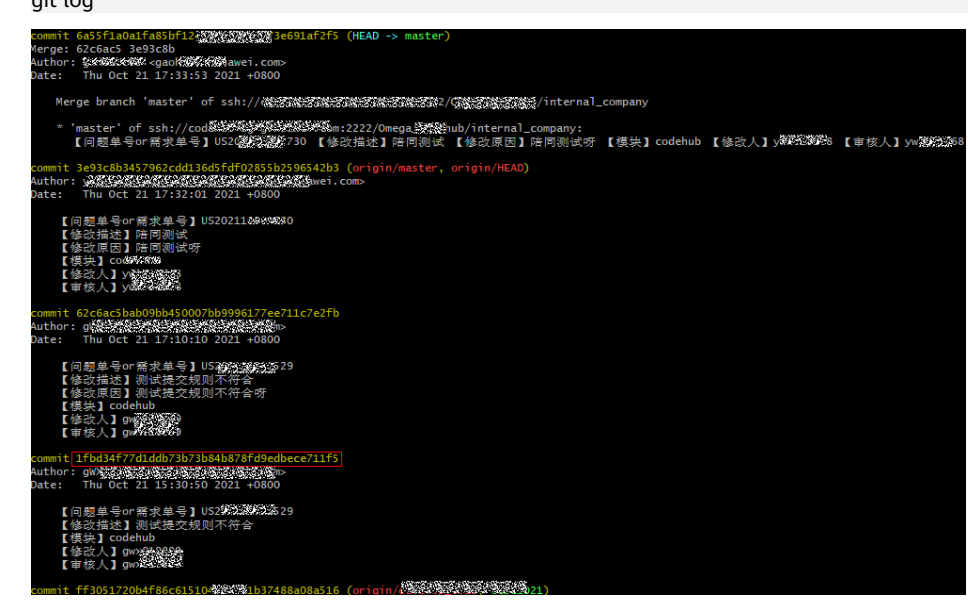

b. 执行如下命令,回退到之前的提交记录。 git reset --hard commitID

如执行如下命令:

git reset --hard 1fbd34f77d1ddb73b73b84b878fd9edbece711f5

 $1 - 1 - 1$  *(a cost 1)*  $-1$ SW-2S2W-2SPA2-2M-ZMANG4 /d/codehub/1021/niternal\_company (master)<br>reset --hard 1fbd34f77d1ddb73b73b84b878fd9edbece711f5<br>- now at <mark>1fbd34f ]</mark>【问题单号cr需求单号】US202308326529 【修改描述】测试提交规则不符合 【模块】codehub 【修改人】**《潮境说测**》【审核人】

- c. 参考"修改最新一次提交记录message书写错误中**[2](#page-13-0)**或**[3](#page-13-0)**",修改之前的提交 记录,回车保存。
- d. 找到自己提交的记录,执行cherry-pick。

说明

若提交记录中显示提交人是自己,且未进行过合入操作,则可进行cherry-pick操作。 如下图所示,绿框中的代表是可以操作cherry-pick的,红框内的不可操作cherrypick。

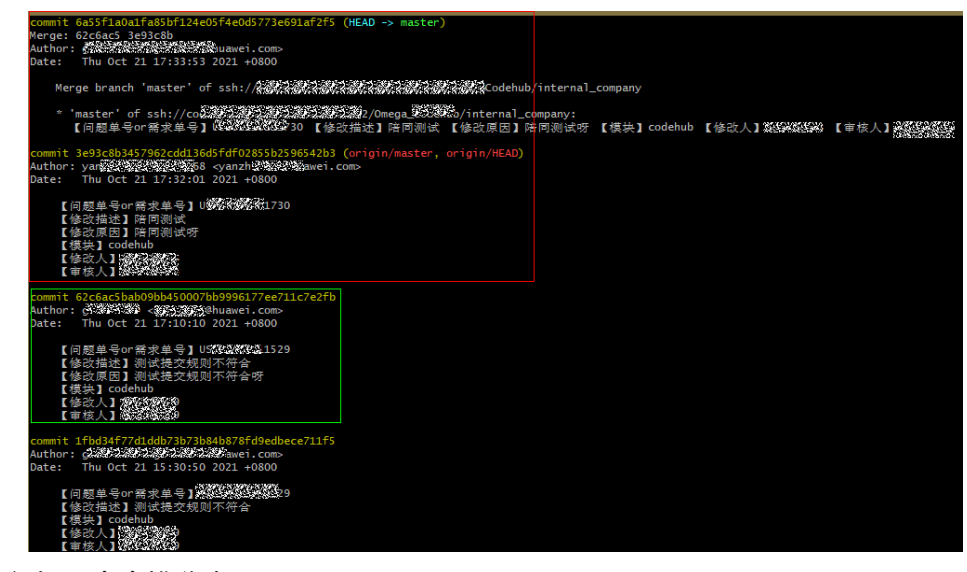

e. 执行如下命令挑分支。 git cherry-pick commitID

如commitID为62c6ac5bab09bb450007bb9996177ee711c7e2fb。

git cherry-pick 62c6ac5bab09bb450007bb9996177ee711c7e2fb

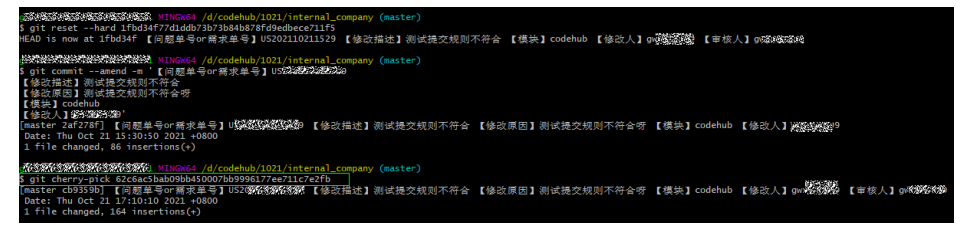

#### 说明

- 1. 如果错误信息的提交已经合入代码托管仓库,则需要执行**git push -f**命令进行强 制推送。
- 2. 如果错误信息的提交记录显示未提交成功,则直接执行**git push**推送入库。
- 3. 如果错误信息不是由自己引入,且错误的信息已经提交且合入代码托管仓库,则 无需修改,直接删除代码托管仓库的提交规则,接执行**git push**推送入库。

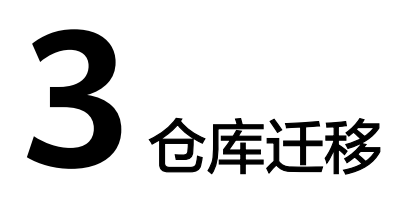

<span id="page-15-0"></span>是否支持批量下载多个仓库?

# **3.1** 是否支持批量下载多个仓库?

不支持。

代码托管暂不支持批量下载或上传多个代码仓库,需要对每个代码仓库逐一操作。管 理员要对本地仓库做备份,可以自行通过Shell或者批处理命令实现多个仓库下载。

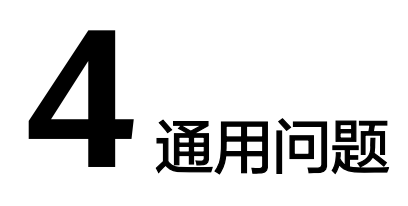

<span id="page-16-0"></span>项目成员为何看不到他人创建的代码仓库? 代码仓库对文件大小是否有限制? 成员提交的代码行数支持导出吗? [如何阻止涉密文件被推送到代码仓库?](#page-17-0) [为什么没有"同步仓库"功能页签?](#page-17-0) 删除Git分支的创建者,相关的Git[代码分支也会自动删除吗?](#page-18-0) [用户推送二进制文件到代码托管仓库失败?](#page-18-0)

# **4.1** 项目成员为何看不到他人创建的代码仓库?

为了保证代码的安全,代码托管服务中添加了一层仓库成员的管理,需要将项目成员 设置为代码仓库成员,才能够看到仓库内容。

进入代码仓库"成员"页面,单击"添加成员"可完成代码仓库成员的添加。

# **4.2** 代码仓库对文件大小是否有限制?

有,具体如下:

- 控制台上传代码时,单个文件不能超过50M,否则会上传失败; (客户端支持上 传50M以上的文件)
- 在线修改代码时,单次保存行数不能超过5000行,否则会修改失败;(但是客户 端上传不限制行数)
- 每个代码仓库的容量上限是2GB。
- 本地单文件推送大小限制是200M,超出时建议使用SSH协议。

# **4.3** 成员提交的代码行数支持导出吗?

不支持。

目前没有导出功能,可以在代码仓库的"仓库统计"页面中进行查询。

# <span id="page-17-0"></span>**4.4** 如何阻止涉密文件被推送到代码仓库?

## 背景信息

- 当用户需要避免上传涉密信息的时候,可以选择在仓库设置中设置提交规则,勾 选拒绝包含秘密的提交选项。
- 通过选择复选框防止向代码仓库提交涉密的文件,当文件名与正则表达式匹配 时,代码托管服务会阻止用户推送。

#### 须知

此推送规则不会限制已提交的文件。

以下列出代码托管服务目前会阻止的文件名称与正则表达式:

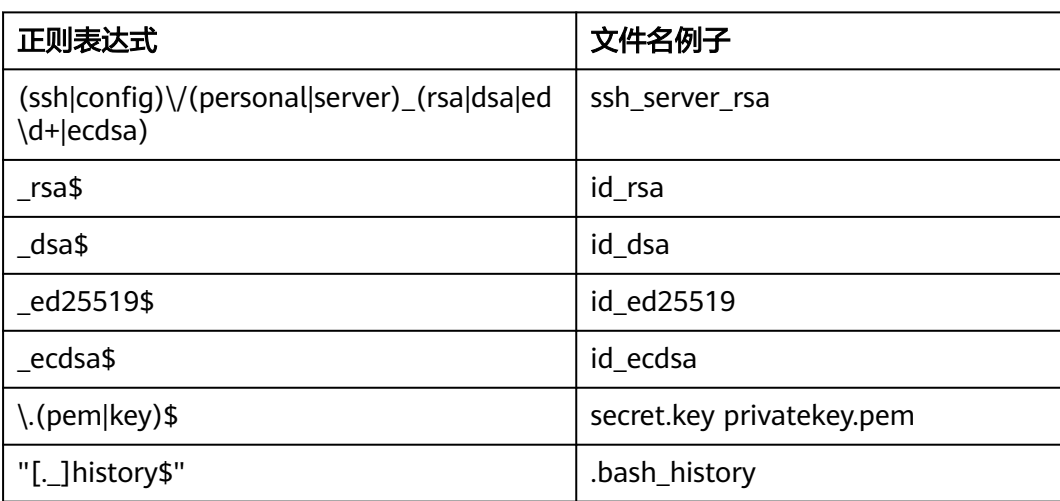

# 4.5 为什么没有"同步仓库"功能页签?

**Q**:为什么我的仓库中"仓库管理"里,没有"同步仓库"这个页签?

<span id="page-18-0"></span>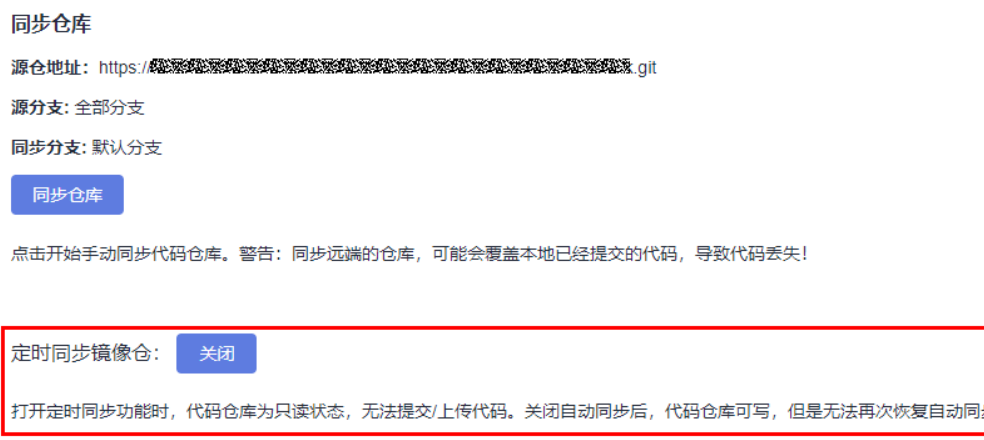

**A**:只有导入的仓库,才有此功能。

# **4.6** 删除 **Git** 分支的创建者,相关的 **Git** 代码分支也会自动删 除吗?

不会,删除git分支的创建者后,这个分支就会移交给其他仓库成员,比如仓库管理 者。可以在设置-操作历史里看到删除过分支的记录,这个层面是针对于整个仓库的动 态,要看具体分支的历史要到具体的分支-历史去查看历史操作。

# **4.7** 用户推送二进制文件到代码托管仓库失败?

代码托管支持提交二进制文件管控功能,请查看仓库是否禁止提交二进制文件,配置 功能请参考<mark>提交规则</mark>章节。

系统不推荐您将二进制文件存放至代码托管仓库,这样会影响代码仓的性能和稳定 性。建议您将二进制文件上传到"制品仓库"中进行存储。

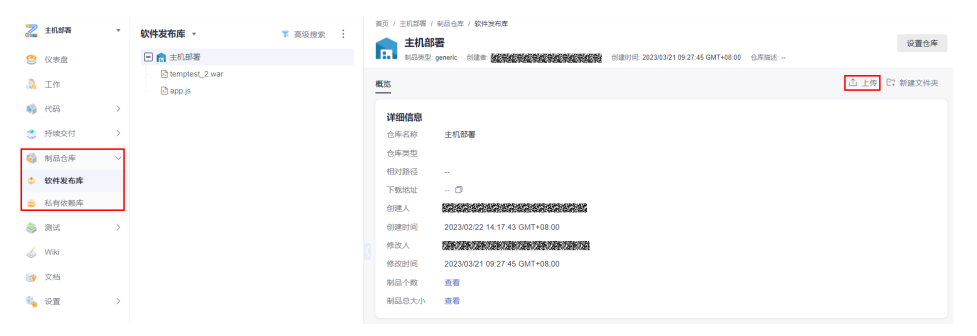

# **5 Git** 相关问题

<span id="page-19-0"></span>Git如何判断是代码仓库管理员? 如何获取代码下载的存储路径? [怎样获取代码仓库地址?](#page-20-0) [复制的仓库地址用在哪些场景?](#page-21-0) [代码托管服务是否支持](#page-21-0)SVN? [向代码仓库中上传压缩包能否在线解压?](#page-21-0) Git[如何清除、保存及更换用户名和密码?](#page-22-0)

# **5.1 Git** 如何判断是代码仓库管理员?

- 若使用HTTPS方式,连接云端仓库时需要输入用户名与密码。 用户名为HTTPS用户名,格式是:账号/子账号,如果当前登录的是华为云主账号 用户,则格式为:账号/账号,通过用户名即可判断用户在仓库中的角色。
- 若使用SSH方式,连接云端仓库前需要先配置SSH密钥。 在代码托管中,每个密钥只能对应一个用户名。在连接云端仓库时,将记录密钥 与用户名的对应关系,来判断用户在仓库中的角色。

# **5.2** 如何获取代码下载的存储路径?

- 若按照默认路径安装Git,通过本地PC上的开始菜单栏打开**Git Bash**,则通常默认 的存储路径为"C:/User/XX用户"。
- 若在某个文件夹内通过鼠标右键菜单打开**Git bash Here**,则存储路径就是该文件 夹。

<span id="page-20-0"></span>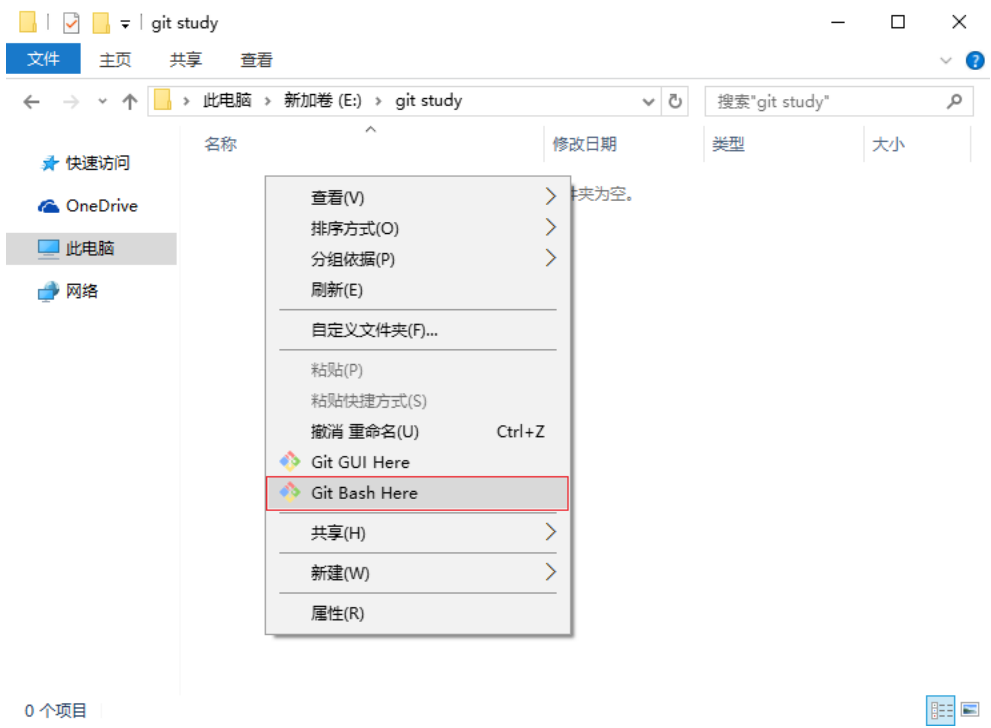

# **5.3** 怎样获取代码仓库地址?

步骤**1** 进入代码托管首页,单击仓库列表中的仓库名进入仓库详情页。

步骤**2** 单击右侧导航栏"克隆**/**下载"按钮,单击"用**SSH**克隆"获取到SSH协议地址。

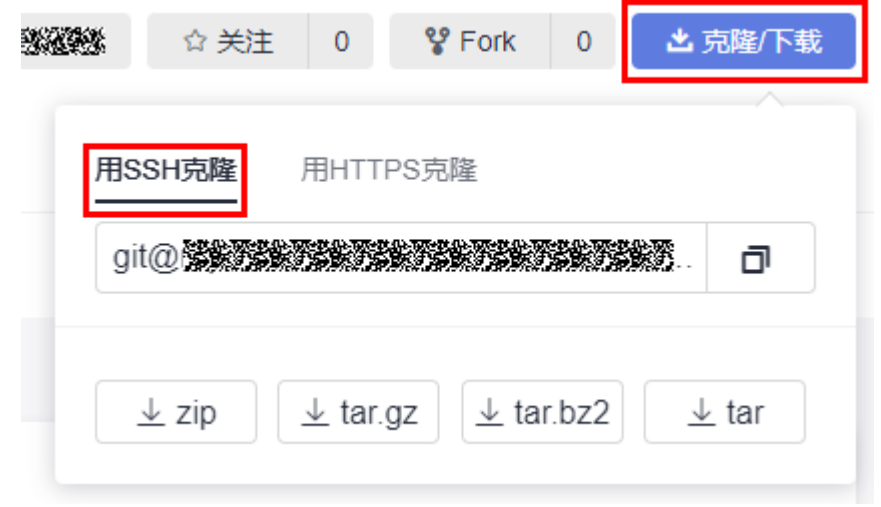

#### 步骤**3** 单击"用**HTTPS**克隆"获取到HTTPS协议地址。

<span id="page-21-0"></span>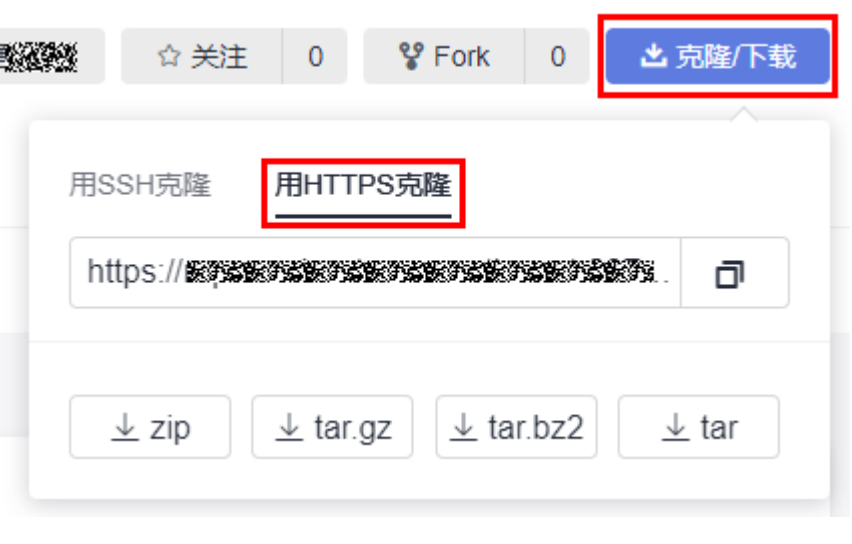

**----**结束

#### 须知

- 克隆地址仅用于克隆,不支持页面直接访问。
- 可用仓库的页面url进行页面访问。

# **5.4** 复制的仓库地址用在哪些场景?

在连接云端仓库时,需要使用仓库地址,例如:

- 克隆云端代码仓库到本地时,使用命令: git clone 云端仓库url
- 在本地init仓库后,需要与云端仓库连接时,使用命令: git remote add origin 云 端仓库url

# **5.5** 代码托管服务是否支持 **SVN**?

不支持。

代码托管服务提供基于Git的分布式版本控制管理服务,能够更加便捷的进行异地协 作。

虽然不支持SVN,但可以将 **SVN**[代码库导入到代码仓库中。](https://support.huaweicloud.com/intl/zh-cn/usermanual-codeartsrepo/codeartsrepo_03_0014.html)

# **5.6** 向代码仓库中上传压缩包能否在线解压?

不能。

暂不支持在线解压缩,建议在本地解压之后使用Git命令上传。

# <span id="page-22-0"></span>**5.7 Git** 如何清除、保存及更换用户名和密码?

● 为了避免重复输入,您可执行如下操作保存用户名和密码。 打开Git客户端,配置完用户名和密码后,执行如下命令保存用户名和密码。 git config --global --unset credential.helper store ● 如果您需要清除用户名和密码,可执行如下操作。 打开Git客户端,执行如下命令。 git config --global --unset credential.helper ● 如果您需要更换用户名和密码,可执行如下操作。 打开Git客户端,先清除之前的用户名和密码,再执行如下命令重新配置新的用户 名和密码。

配置用户名

git config --global --user.name "username"

配置邮箱

git config --global --user.email "user@email"

#### 配置密码

git config --global credential.helper store

# **6** 常见报错解决方法

<span id="page-23-0"></span>[私钥丢失](#page-24-0) [此密钥已存在,请重新生成密钥](#page-25-0) 使用SSH[协议克隆代码时一直提示输入密码](#page-26-0) 使用HTTPS[方式克隆代码时,输入登录密码报错](#page-26-0) [提交代码之后,仓库找不到文件](#page-27-0) [pathspec XXX did not match any files](#page-27-0) [Transport Error: cannot get remote repository refs. XXX.git: cannot open git](#page-28-0)[upload-pack](#page-28-0) [syntax error near unexpected token `newline'](#page-29-0) [unable to auto-detect email address](#page-29-0) [fatal:Authentication failed](#page-30-0) ['origin' does not appear to be a git repository](#page-30-0) [You are not allowed to push code to protected branches on this project](#page-31-0) [Not a git respository](#page-32-0) [src refspec master does not match any](#page-33-0) [destination path 'XXX' already exists and is not an empty directory](#page-34-0) [The requested URL returned error: 401](#page-34-0) [向代码仓库推送代码失败](#page-35-0) 使用git pull[拉取代码失败](#page-35-0) [fatal: refusing to merge unrelated histories](#page-36-0) [SSL certificate problem](#page-36-0)

# <span id="page-24-0"></span>**6.1** 私钥丢失

#### 问题现象

用户由于密钥问题进行**git clone**失败,**git clone**时由于密钥不正确或私钥丢失导致操 作失败,无法**clone**代码。密钥验证失败,系统默认转换密码验证,而密码认证方式, 前期并未做相关配置,如图**6-1**所示。

#### 图 **6-1** 私钥丢失导致认证失败

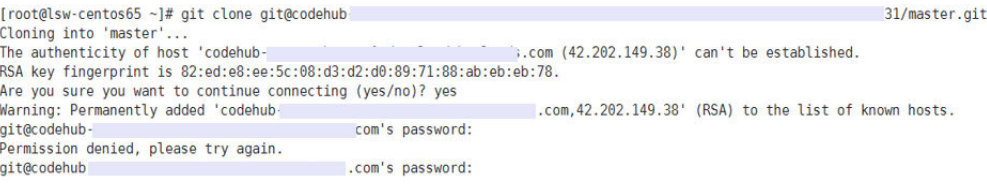

## 处理方法

1. 登录您的代码托管服务仓库列表页,单击右上角昵称,单击"个人设置 > SSH密 钥管理",进入页面。

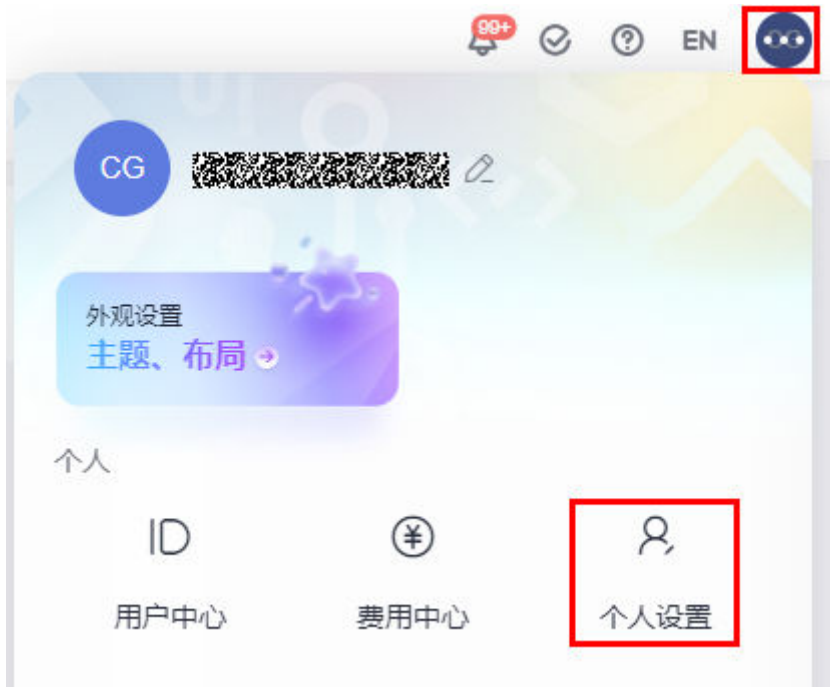

- 2. 在"SSH密钥管理"页面单击■删除原有密钥。
- 3. 新建一个密钥。

执行**ssh-keygen -t rsa -C "abc123@\*\*\*.com"**生成密钥对。

4. 将生成的密钥进行手工复制,执行cat ~/.ssh/id\_rsa.pub,如<mark>图6-2所示。</mark>

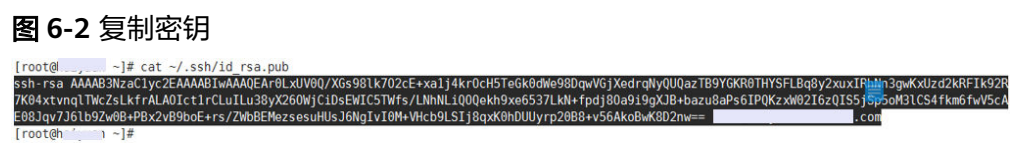

<span id="page-25-0"></span>5. 在"SSH密钥管理"页面,单击"添加SSH密钥"添加新的SSH密钥,如图所示。

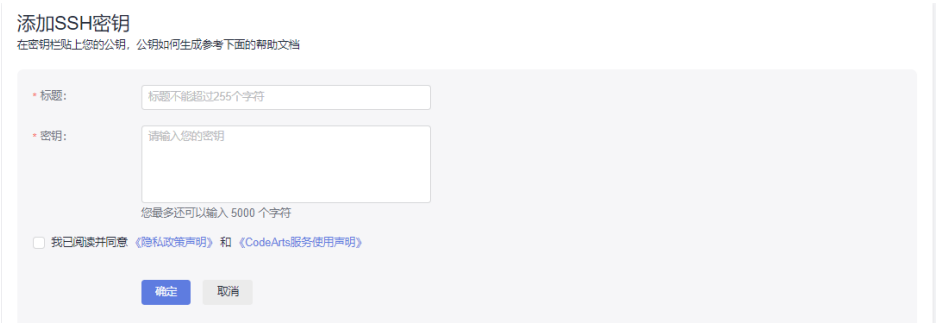

6. 在代码托管首页单击代码仓库所在行"SSH"复制SSH协议地址,如图所示。

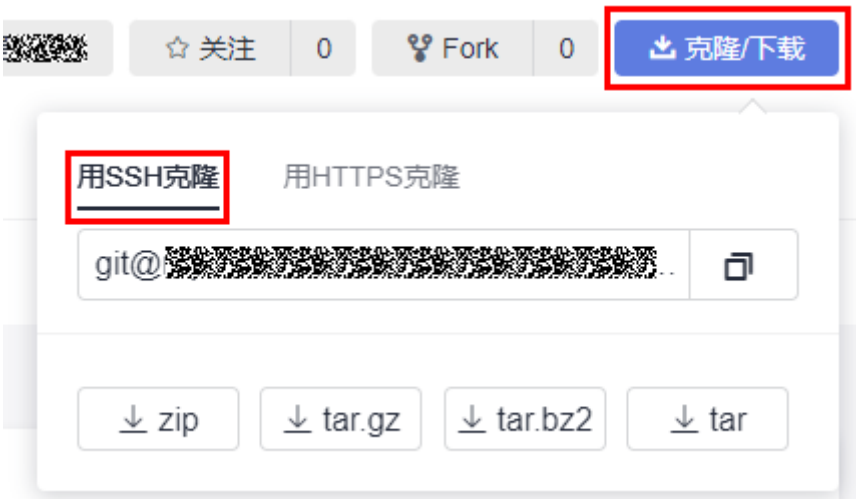

7. 进行代码Clone。 执行**git clone** 代码库**SSH**协议地址,如图**6-3**所示。

#### 图 **6-3** clone 代码

[root@ -}# git clone git@codehub-<br>Initialized empty Git repository in /root/master/.git/<br>\^Hremote: Counting objects: 16, done. 1/master.git remote: Compressing objects: 100% (11/11), done. remote: Total 16 (delta 2), reused 0 (delta 0)<br>Receiving objects: 100% (16/16), done. Resolving deltas: 100% (2/2), done.

# **6.2** 此密钥已存在,请重新生成密钥

#### 问题现象

添加SSH密钥时,提示"此密钥已存在,请重新生成密钥"。

#### 原因分析

每个密钥只能对应一个用户名,通常是由于密钥在其它帐户下被添加过。

## <span id="page-26-0"></span>处理方法

- 找到添加过该密钥的用户,删除密钥。
- 重新生成一次SSH密钥。

## **6.3** 使用 **SSH** 协议克隆代码时一直提示输入密码

#### 问题现象

使用SSH协议克隆代码时,一直提示输入密码。

## 原因分析

由于在生成SSH密钥时,添加了密码,需要输入的是SSH密钥的密码。

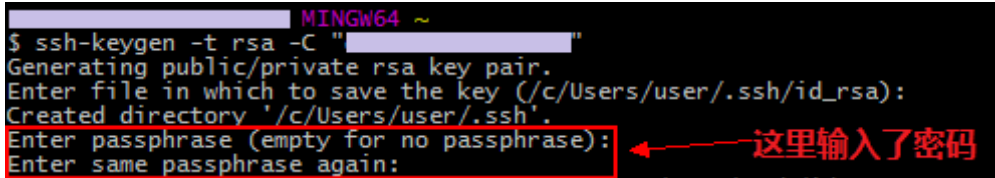

#### 处理方法

- 输入在生成SSH密钥时设置的密码。
- 删掉SSH密钥,重新生成一次,在上图标记出的位置按回车键,不输入任何内 容。

# **6.4** 使用 **HTTPS** 方式克隆代码时,输入登录密码报错

#### 问题现象

使用HTTPS方式克隆代码时,输入登录密码后一直报错。

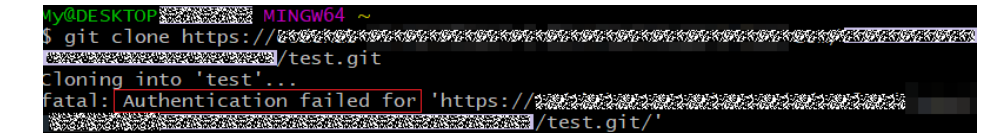

#### 原因分析

密码错误。

#### 处理方法

登录您的代码托管服务仓库列表页,单击右上角昵称,单击"个人设置 > HTTPS密码 管理",进入页面,重置HTTPS密码即可。

<span id="page-27-0"></span>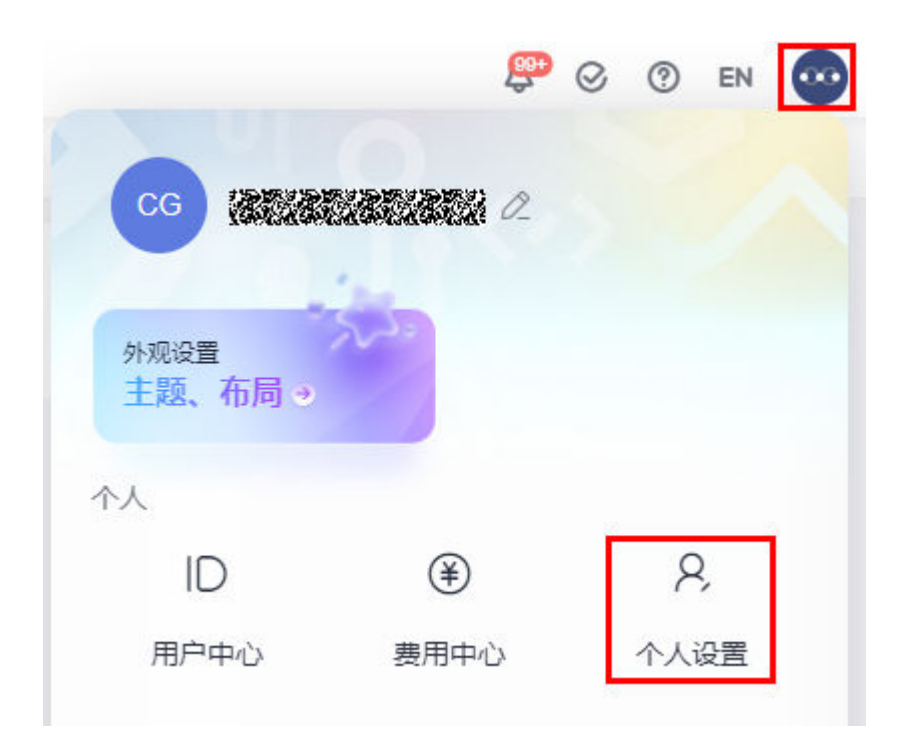

#### 说明

- 1. 使用HTTPS方式连接代码仓库时,用户名要输入完整用户名(xxx/xxx)。
- 2. 邮箱验证码通过单击"发送邮箱验证码"获取。
- 3. 忘记密码,设置新的HTTPS密码即可。

# **6.5** 提交代码之后,仓库找不到文件

## 问题现象

使用git commit提交代码之后,仓库中找不到文件。

#### 处理方法

**git commit**命令是将本地修改过的文件提交到本地库中,若想推送到云端仓库中,需 要使用**git push**命令。

## **6.6 pathspec XXX did not match any files**

#### 问题现象

使用**git add**命令时,提示"pathspec XXX did not match any files"。

INGW64 /d/GitStudy (master) \$ git add README.md fatal: pathspec 'README.md' did not match any files

## <span id="page-28-0"></span>原因分析

本地并不存在"README.md"文件。**git add**命令是将已经存在的文件添加到暂存 区,并没有创建文件的功能。

#### 处理方法

- 方法一:在仓库中手动创建"README.md"文件,再进行**add**操作。
- 方法二:使用命令**touch README.md**创建文件,再进行**add**操作。

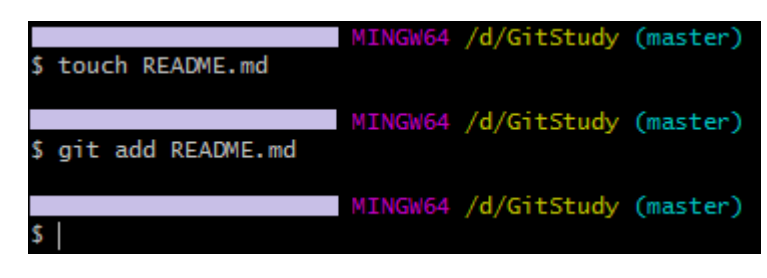

# **6.7 Transport Error: cannot get remote repository refs. XXX.git: cannot open git-upload-pack**

#### 问题现象

在Eclipse使用HTTPS方式连接云端仓库时,提示"Transport Error: cannot get remote repository refs. XXX.git: cannot open git-upload-pack"。

## 原因分析

由于Eclipse中Egit插件的配置问题。

## 处理方法

- 1. 在本地开发工具Eclipse中,选择"Windows > Preferences > Team > Git > Configuration > User Settings"。
- 2. 单击"Add Entry",添加一个键值对:**http.sslVerify=false**

<span id="page-29-0"></span>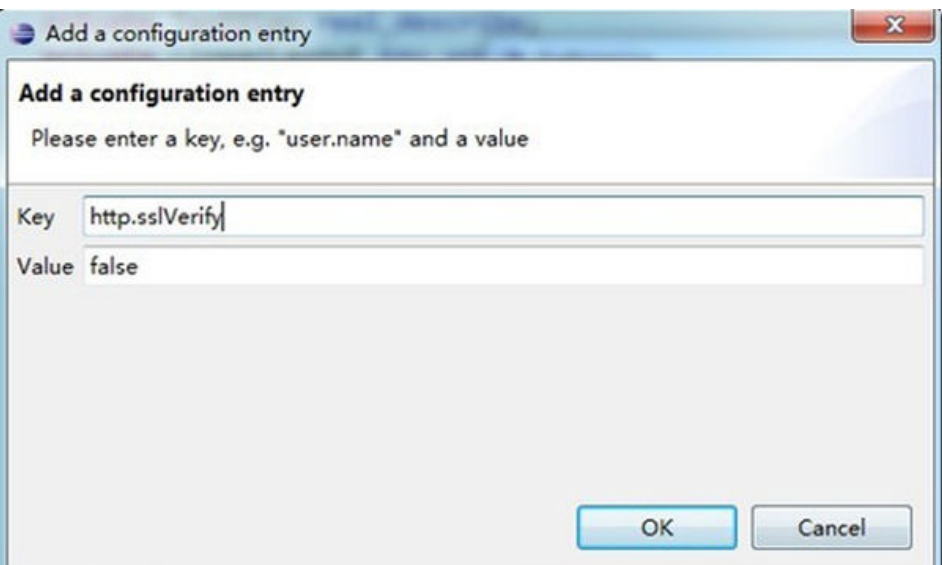

# **6.8 syntax error near unexpected token `newline'**

## 问题现象

使用**git add**命令时,提示"syntax error near unexpected token `newline'"。

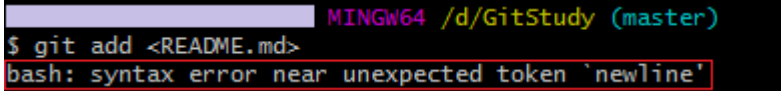

## 原因分析

命令中有无效的占位符"<>"。

## 处理方法

将"<>"符号去掉即可,即输入命令:**git add README.md**。

# **6.9 unable to auto-detect email address**

## 问题现象

使用**git commit**命令后,提示"unable to auto-detect email address"。

<span id="page-30-0"></span>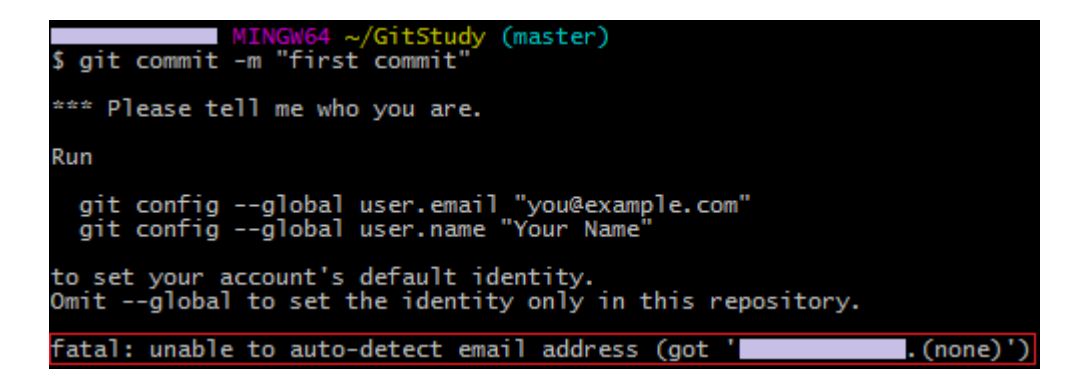

## 原因分析

由于没有进行用户名、邮箱设置所致。

## 处理方法

1. 执行下面两行命令完整设置。

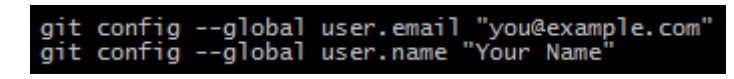

2. 运行**git commit**即可。

## **6.10 fatal:Authentication failed**

#### 问题现象

使用HTTPS方式克隆代码,即git clone时,提示"fatal:Authentication failed"。

## 原因分析

提示"Authentication failed"认证失败,通常是由于HTTPS用户名密码填写错误导 致。

#### 处理方法

请检查填写的用户名密码是否正确。

## **6.11 'origin' does not appear to be a git repository**

#### 问题现象

向云端仓库推送代码时,提示"'origin' does not appear to be a git repository"。

#### 原因分析

云端的代码仓库没有初始化成功。

## <span id="page-31-0"></span>处理方法

使用**git push -u origin master**命令进行强制关联并推送。

# **6.12 You are not allowed to push code to protected branches on this project**

### 问题现象

向代码仓库推送代码时,提示"You are not allowed to push code to protected branches on this project"。

## 原因分析

该分支为受保护分支,用户没有权限推送代码到这个分支。

## 处理方法 **1**:修改分支保护设置

进入代码仓库详情页,选择"设置 > 策略设置 > 保护分支",解除对该分支的保护。 具体操作请参考《**用户指南**》中"<mark>保护分支</mark>"。

图 **6-4** 编辑保护分支

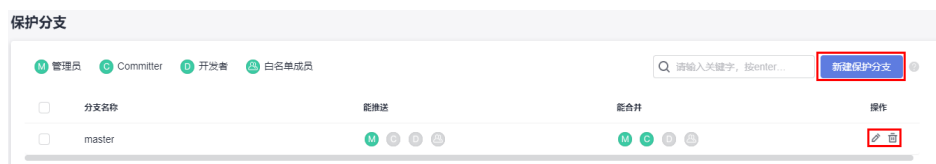

<span id="page-32-0"></span>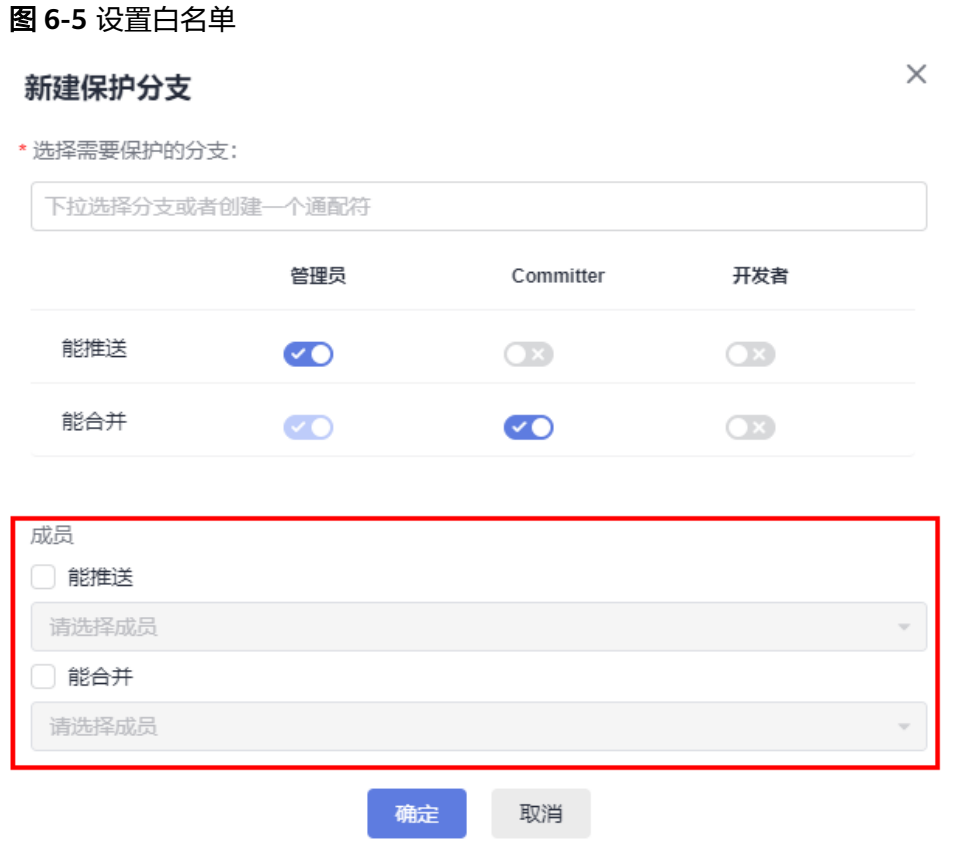

## 处理方法 **2**:修改仓库成员角色

进入代码仓库详情页,单击"成员"页签,搜索目标用户,单击设置管理员图标 , 修改仓库成员角色,将该成员设置为仓库管理员。具体操作请参考《用户**指南**》中 ["配置成员管理](https://support.huaweicloud.com/intl/zh-cn/usermanual-codeartsrepo/codeartsrepo_03_0056.html)"。

图 **6-6** 成员列表

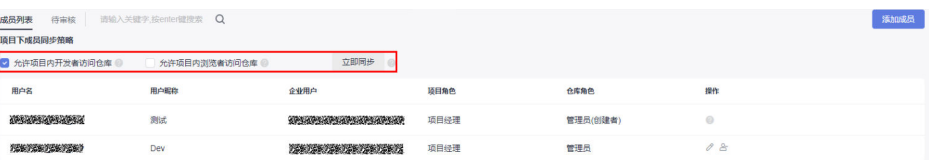

# **6.13 Not a git respository**

#### 问题现象

使用**git add**命令时,提示"Not a git respository"。

\$ git add README.md<br>fatal: Not a git repository (or any of the parent directories): .git

## <span id="page-33-0"></span>原因分析

当前所处的目录并非代码仓库目录。

## 处理方法 **1**

需要找到本地代码仓库目录地址,通过命令:**cd** 仓库名称,切换到代码仓库中再进行 **add**操作。

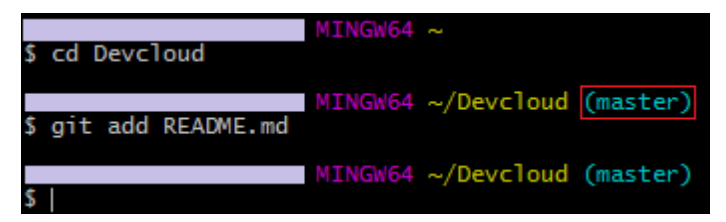

## 处理方法 **2**

使用**git init**命令将当前目录初始化为代码仓库,再进行**add**操作。

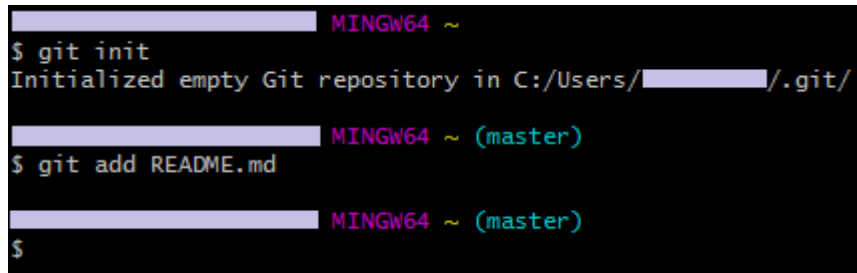

# **6.14 src refspec master does not match any**

## 问题现象

向代码仓库推送代码时,提示"src refspec master does not match any"。

## 原因分析

本地的版本库中没有任何可供上传的文件。

## 处理方法

使用add与commit命令,将修改后的文件提交至暂存区中,再使用push命令推送至云 端代码仓库中。

# <span id="page-34-0"></span>**6.15 destination path 'XXX' already exists and is not an empty directory**

#### 问题现象

从云端克隆代码时,提示"destination path 'XXX' already exists and is not an empty directory"。

## 原因分析

所克隆的代码仓库已存在并且不为空。

#### 处理方法

克隆项目至新目录。

- 1. 进入目录: cd 本地代码仓库目录
- 2. 克隆云端代码仓库到临时目录tmp中: git clone --no-checkout 云端代码仓库地址tmp
- 3. 将tmp目录下的 .git 目录移到当前目录: mv tmp/.git 本地代码仓库目录名
- 4. 删除tmp目录: rmdir tmp
- 5. 回退至上个版本: git reset --hard HEAD

## **6.16 The requested URL returned error: 401**

#### 问题现象

在Centos系统下使用https方式克隆代码时,系统报"The requested URL returned error: 401"。

#### 原因分析

通常是Git版本的问题。

#### 处理方法

通过**git --version**命令查看系统自带的版本,**Centos6.5**自带的Git版本通常是1.7.1。

- 1. 卸载Centos自带的Git1.7.1。 # yum remove git
- 2. 到**Git**[官网](https://git-scm.com/downloads)下载最新版本,并将Git添加到环境变量中。
	- # wget https://github.com/git/git/archive/版本号.tar.gz
		- # tar zxvf 版本号.tar.gz
	- # cd git-版本号
	- # make configure
	- # ./configure --prefix=/usr/local/git --with-iconv=/usr/local/libiconv
	- # make all doc

# make install install-doc install-html # echo "export PATH=\$PATH:/usr/local/git/bin" >> /etc/bashrc # source /etc/bashrc

# <span id="page-35-0"></span>**6.17** 向代码仓库推送代码失败

#### 问题现象

向代码仓库推送代码时,系统提示提交失败,提交失败提示信息如下图所示。

#### 图 **6-7** 提示信息

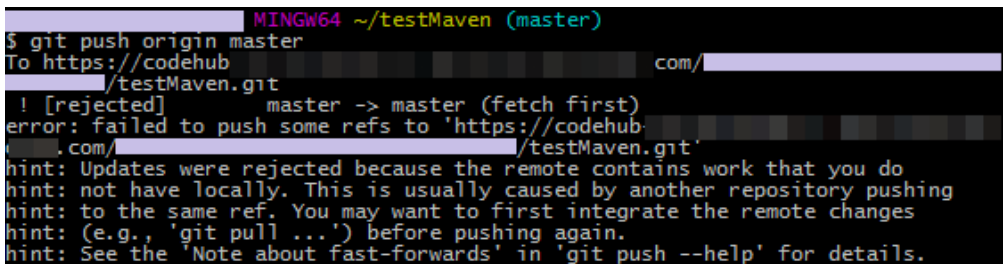

### 原因分析

从提示信息(hint)看,由于云端代码仓库有变化,与本地仓库代码不一致,所以从本 地提交代码的操作被拒绝。

#### 处理方法

先使用**git pull**命令拉取云端仓库,与本地仓库合并,再使用push命令推送代码。

# **6.18** 使用 **git pull** 拉取代码失败

#### 问题现象

使用**git pull**命令拉取代码失败,无法继续操作,拉取代码失败信息如下图所示。

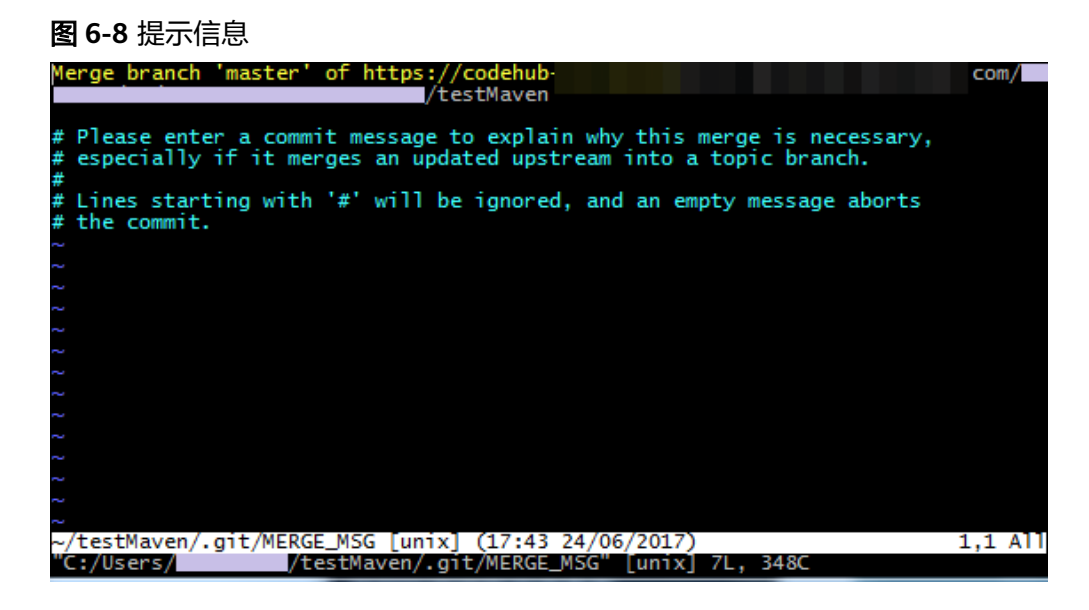

## <span id="page-36-0"></span>原因分析

由于云端仓库与本地仓库内容不一致,拉取代码时会跟本地代码进行合并 (merge),弹框是提示是否确认本次merge操作,并提交备注信息。

#### 处理方法

在Git客户端中进行以下操作:

- 1. 按键盘字母**i**进入**insert**模式。
- 2. 输入确认信息。
- 3. 输入**:wq**,按回车键保存退出。

## **6.19 fatal: refusing to merge unrelated histories**

#### 问题现象

使用**git pull**命令时,提示"refusing to merge unrelated histories"。

#### 原因分析

云端与本地的仓库不同,例如:不同的分支、或不同的仓库等。

#### 处理方法

使用命令**git pull origin master --allow-unrelated-histories**进行强制合并。

## **6.20 SSL certificate problem**

#### 问题现象

克隆代码时,提示"SSL certificate problem: Invalid certificate chain"或"SSL certificate problem: unable to get local issuer certificate", 如图6-9所示。

#### 图 **6-9** 问题现象

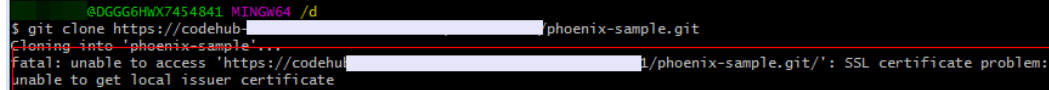

## 原因分析

SSL证书问题: 无法获取本地颁发者证书。

#### 处理方法

通常是由于用户处于Proxy之后的内网环境所致,简单方案为:

git config --global http.sslVerify false